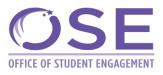

## CityMail Activation for New Students

- 1. Follow this Link: <u>https://reset.ccny.cuny.edu/student/</u>
- 2. Choose option A. Follow the instructions.
  - a. Note for students without SSN (Social Security Number): Admissions has assigned you a number in lieu of an SSN. Contact <u>admissions@ccny.cuny.edu</u> for that number.
- 3. Access your account by following this link: <u>https://citymail.ccny.cuny.edu/</u>

Instructions to setup CityMail on your devices:

https://broadcast.ccny.cuny.edu/lyris2021/Docs/Citymail\_Mobile\_Device\_Setup.pdf

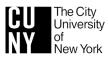